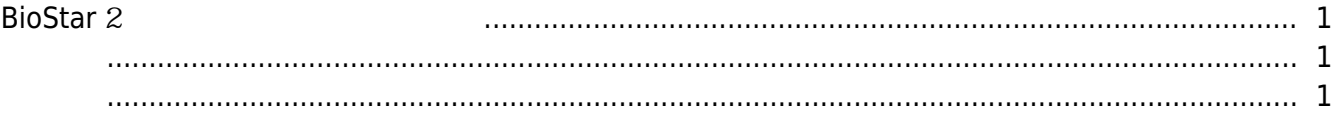

## [BioStar 2,](https://kb.supremainc.com/knowledge/doku.php?id=tag:biostar_2&do=showtag&tag=BioStar_2) which is a set of the set of the set of the set of the set of the set of the set of the set of the s

## <span id="page-1-0"></span>**BioStar** 2

BioStar 2

<span id="page-1-1"></span> $\frac{1}{2}$ BioStar 2 المات. BioStar 2 و التي تتم التي يتم التي يتم التي تتم التي يتم التي تتم التي يتم التي تتم التي تتم التي يتم ا

## <span id="page-1-2"></span>1. **Windows 작업 관리자**를 실행한 뒤 **biostar-server.exe** 프로세스를 종료하십시오.

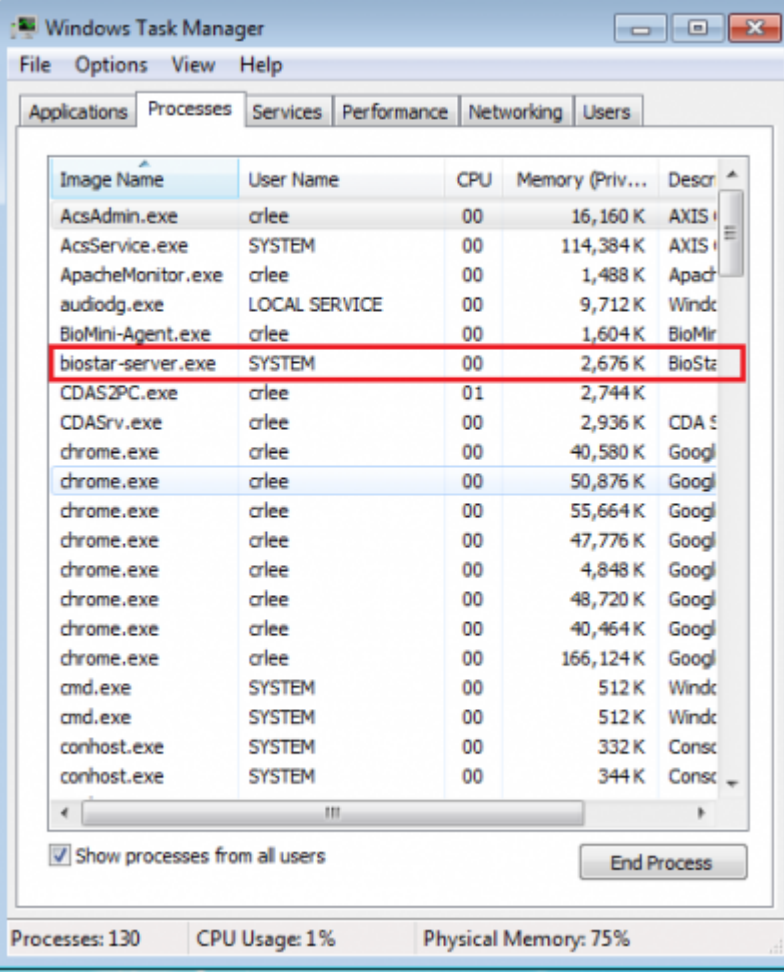

2. 관리자 권한으로 **BioStar Setting**를 실행하십시오.

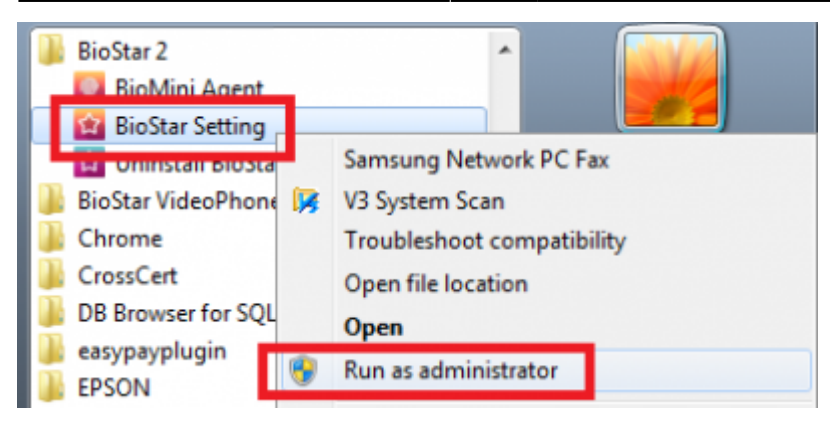

3. HTTP Port BioStar Server

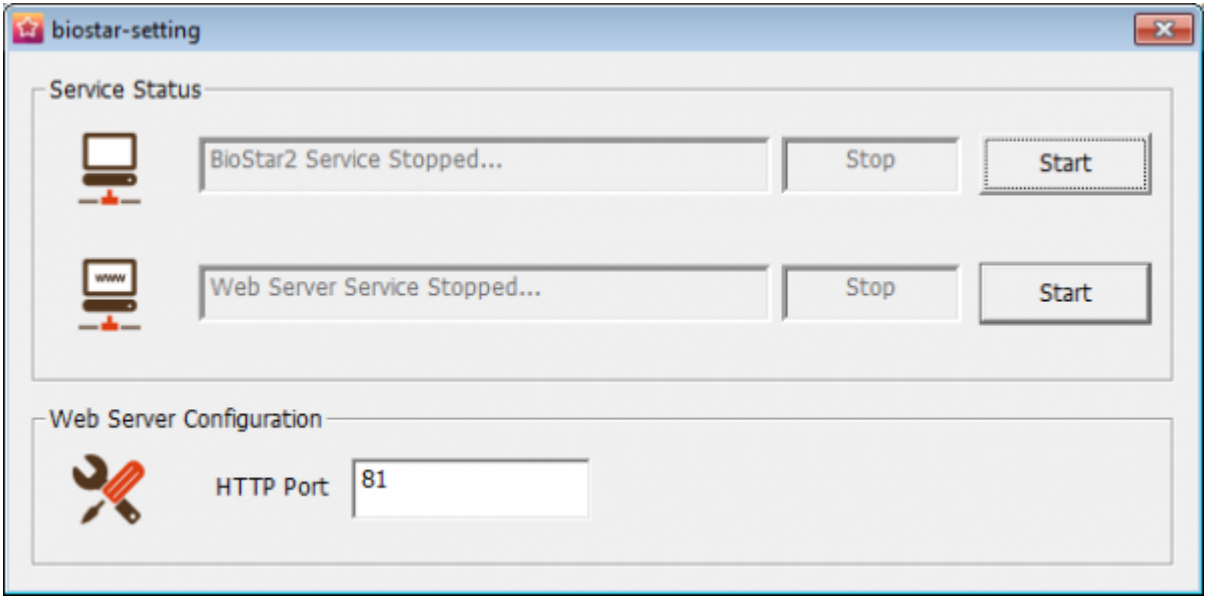

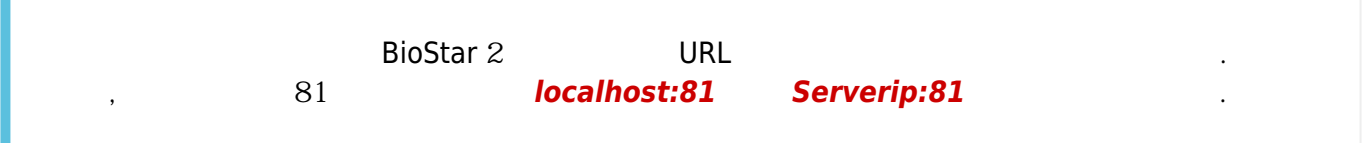

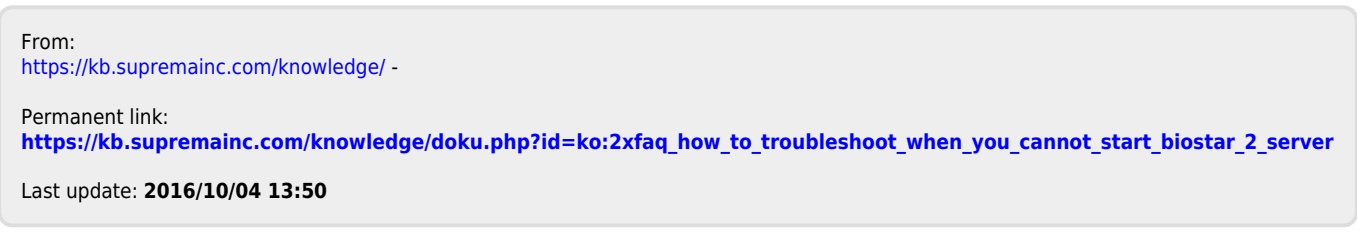